# The Wincon-8347 / 8747, uPAC-7186EG and iPAC-8437 / 8837 connecting one or several i-7530 to link many CAN or CANopen devices and sensors ?

by chun@icpdas.com

ISaGRAF PAC since their following driver version support i-7530 - the RS-232 to CAN converter to link CAN devices and CAN sensors or CAN open devices or CAN open sensors.

| W-8347 / W-8747 :       | since driver version 3.43 (2008.Feb), or later version. |
|-------------------------|---------------------------------------------------------|
| uPAC-7186EG :           | since it is released (around 2008. Mar).                |
| iPAC-8437 / iPAC-8837 : | since it is released (around 2008. Q3).                 |

Advantages:

- 1. Cost effective CAN solution, supports both of the CAN 2.0A and 2.0B specifications.
- 2. Provides with proper sample programs. All above three PACs support ISaGRAF version 3 software to easy edit, easy design and debug (ISaGAF supports six PLC-like languages: Ladder, FBD, ST, IL, SFC and Flow Chart and supports on-line monitoring, control and debugging)
- 3. Each ISaGRAF PAC can connect one or several i-7530 to link many kinds of CAN and CANopen devices and sensors.
- 4. When linking with CAN devices, the ISaGRAF PAC can also integrate its some other functions and applications together. For example, the Hot-Swap RU-87P4/8 base plus I-87K high-profile I/O cards , Modbus RTU (RS-232/485/422) devices, linking other RS-232/485/422 devices, Data Logger, sending email with one attached data file, etc.

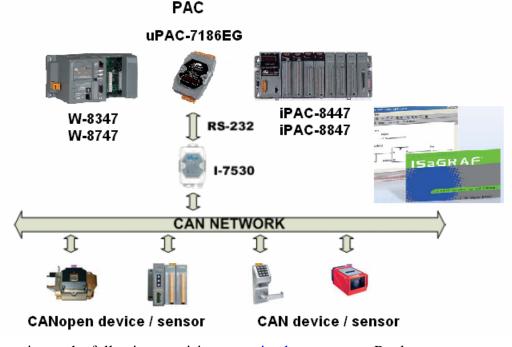

More information at the following, or visit <u>www.icpdas.com</u> > Products ISaGRAF FAQ : <u>www.icpdas.com</u> > FAQ > Software > ISaGRAF > 086 i-7530 : <u>http://www.icpdas.com/products/Remote\_IO/can\_bus/i-7530.htm</u> W-8347 / 8747 : <u>http://www.icpdas.com/products/PAC/wincon-8000/isagraf\_wincon.htm</u> uPAC-7186EG : <u>http://www.icpdas.com/products/PAC/i-7188\_7186/uPAC-7186eg.htm</u> i-8112 / 8114 : http://www.icpdas.com/products/PAC/i-8000/8000\_IO\_modules.htm

X board : http://www.icpdas.com/products/PAC/i-o\_expansion/x\_list.htm

## 1.1: Software and hardware installation :

|                      | W-8347 / 8747         | uPAC-7186EG           | iPAC-8447 / 8847      |
|----------------------|-----------------------|-----------------------|-----------------------|
|                      |                       | (Mar. 2008)           | (Q3. 2008)            |
|                      | COM2 or               | COM1 or               | COM1 or               |
| RS-232 Port No       | COM5 ~ COM14          | COM3 ~ COM8           | COM3 ~ COM12          |
| can be used          | (COM5 ~ COM14         | (COM3 ~ COM8          | (COM5 ~ COM12         |
|                      | resides at i-8112 /   | resides at X-5xx :    | resides at i-8112 /   |
|                      | i-8114 : the RS-232   | RS-232 expansion card | i-8114 : the RS-232   |
|                      | expansion card in     | in the X-socket, like | expansion card in     |
|                      | slot 1 thru. 5)       | the X-503, 504, 505,  | slot 0 and 1)         |
|                      |                       | 506, 508)             |                       |
| Max. i-7530 amount   |                       |                       |                       |
| that one PAC can     | Max. 10 ports to      | Max. 3 ports to       | Max. 3 ports to       |
| connect              | connect max.          | connect max.          | connect max.          |
| (one i-7530 for each | ten i-7530            | three i-7530          | three i-7530          |
| <b>RS-232 port</b> ) |                       |                       |                       |
| Recommended max.     | 60 pcs.               | 30 pcs.               | 30 pcs.               |
| amount of CAN        | (the more devices     | (the more devices     | (the more devices     |
| devices and sensors  | connected, the slower | connected, the slower | connected, the slower |
| linked by one i-7530 | scan rate and longer  | scan rate and longer  | scan rate and longer  |
|                      | PLC scan time)        | PLC scan time)        | PLC scan time)        |

Below table shows the RS-232 port No. and amount that each ISaGRAF PAC can connect.

## Note:

1. The COM1 port of the uPAC-7186EG and iPAC-8447/8847 is default enabled as Modbus RTU slave port. Please disable this Modbus RTU slave setting before connecting COM1 to one i-7530. (Please refer to the Getting Started manual of the uPAC-7186EG – section 3.6)

2. W-8347 / 8747, uPAC-7186EG and iPAC-8447 / 8847 can support only RS-232 baud-rate setting of 115200, 57600, 38400, 19200 and 9600 to link i-7530, the other setting should be No Parity, 8 bit size, 1 stop bit. The Checksum setting can be No or Yes.

3. Default setting of the i-7530:

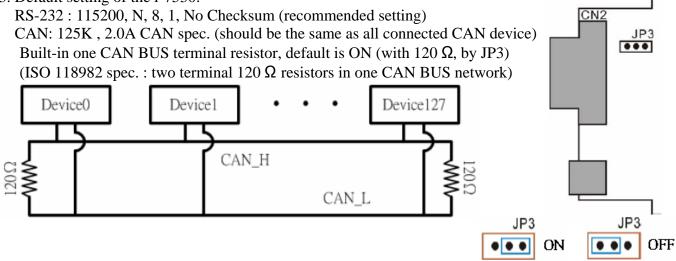

| Terminal | 3-wire RS-232 |                           |
|----------|---------------|---------------------------|
| 1        | Not Connected | ି                         |
| 2        | TXD           |                           |
| 3        | RXD           | <sup>1</sup> <b>†•→</b> 6 |
| 4        | Not Connected |                           |
| 5        | GND           | 5 - 9                     |
| 6        |               |                           |
| 7        | Not Connected | $\bigcirc$                |
| 8        | NOT CONNECTED |                           |
| 9        |               |                           |

RS-232 Pin-assignment of i-7530: RS-232 DB9 Female Connector (CN1)

CAN Pin-assignment of i-7530: CAN DB9 Male Connector (CN2)

| Terminal | 2-wire CAN<br>Not Connected | $\bigcirc$     |
|----------|-----------------------------|----------------|
| 2        | CAN Low                     | $\sim$         |
| 3        |                             | 5+0-+9         |
| 4        | Not Connected               | 00             |
| 5        | Not Connected               |                |
| 6        |                             | ' <del>'</del> |
| 7        | CAN High                    | $\odot$        |
| 8        | Not Connected               |                |
| 9        |                             |                |

Connecting diagram of the i-7530 CAN port to other CAN devices or CANopen devices:

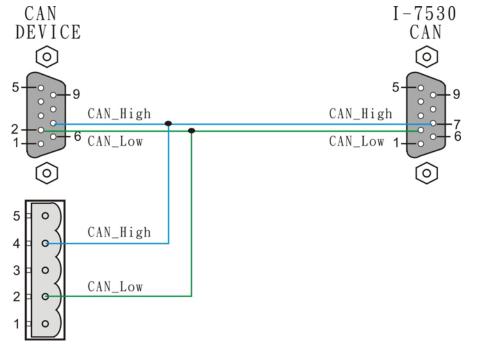

Before ISaGRAF PAC connecting i-7530 to link to CAN device, please make sure following items.

- (1) CAN port setting should be the same as all connected CAN devices (default setting of the i-7530 is 125K, CAN 2.0A).
- (2) RS-232 port setting of the i-7530 should be the same as the connected ISaGRAF PAC (The default setting is "115200, 8, N, 1 and No checksum" for both. Recommend to use it directly).

To modify the CAN or RS-232 port setting of the i-7530, please run the "i7530.exe" software tools in PC. This software tools can be found in the CD-ROM delivered with the i-7530. Or please visit <u>ftp://ftp.icpdas.com/pub/cd/fieldbus\_cd/can/converter/i-7530/utility/</u> to download it. For more information about i-7530, please refer to its user's manual "i-7530.pdf". It resides at the same CD-ROM or visit <u>ftp://ftp.icpdas.com/pub/cd/fieldbus\_cd/can/converter/i-7530/manual/</u>.

RS-232 connection diagram between the i-7530 and PC.

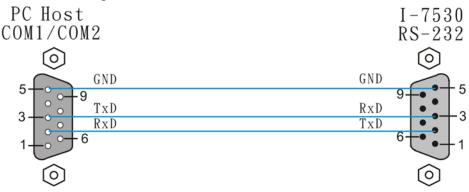

Note:

1. There is one Dip switch on the back of i-7530. To properly run "i7530.exe" to modify the setting of i-7530, please (1) Shut down i-7530 's 24V power (2) Turn Dip switch to "Init" position (3) Power on i-7530 again. Then this "i7530.exe" is possible to modify the RS-232 and CAN port setting. Please remember to turn this "Dip" switch back to "Normal" position and then reset i-7530 power once. Or it will not work (i-7530 can only link CAN / CANopen devices in "Normal" mode).

2. More detail about using the "i7530.exe" and command format, please refer to "i-7530.pdf".

View of operating "i7530.exe" :

| File Actions Help                                                 |                                                                                                    |                   |                                                                                                    |
|-------------------------------------------------------------------|----------------------------------------------------------------------------------------------------|-------------------|----------------------------------------------------------------------------------------------------|
| Settings Test<br>RS-232 Parameters<br>RS-232 Baudrate<br>Data Bit | Exit About  Settings  PC's RS-232 Settings  COM Port COM1  I-7530 Baud 115200  Timeout 500 ms  Ok Cancel | n 💌<br>te 💌 bit/s | i-7530 should be in "INIT" mode<br>to modify its RS-232 and CAN<br>port setting. Remember to switch<br>the "Dip" back to "Normal"<br>mode, or it will not work with<br>other CAN / CANopen devices. |

Cable pin-assignment between the ISaGRAF PAC and the i-7530.

(1) Cable of W-8347/8747 COM2 (& iPAC-8447/8847 COM4) --- i-7530 :

Wincon COM2 / iPAC-8447/8847 COM4 (RS-232) i-7530 (RS-232) 9-Pin Dsub Female 9-Pin Dsub Male 2 RXD \_\_\_\_\_\_ 2 TXD 3 TXD \_\_\_\_\_ 3 RXD 5 GND \_\_\_\_\_ 5 GND (2) Cable of uPAC-7186EG COM1 (& iPAC-8447/8747 COM1) --- i-7530: uPAC-7186EG / iPAC-8447/8847 COM1 (RS-232) i-7530 (RS-232) 9-Pin Dsub Male 9-Pin Dsub Male 2 TXD \_\_\_\_\_ 2 TXD \_\_\_\_\_ 2 TXD \_\_\_\_\_ 3 RXD \_\_\_\_\_ 3 RXD 5 GND \_\_\_\_\_\_ 5 GND (3) Cable of iPAC-8447/8747 COM3 --- i-7530: iPAC-8447/8847 COM3 (RS-232) i-7530 (RS-232) 9-Pin Dsub Female 9-Pin Dsub Male 2 TXD 2 TXD 2 TXD 3 RXD 3 RXD 5 GND \_\_\_\_\_ 5 GND (4) Cable of i-8112 / 8114 RS-232 expansion port --- i-7530 : i-8112 / 8114 (RS-232) i-7530 (RS-232) 9-Pin Dsub Male 5 TXD 2 TXD 6 RXD 3 RXD 7 GND \_\_\_\_\_ 5 GND (If i-8112 / 8114 is plugged in W-8xx7, user should run Wincon utility to setup the RS-232 ports once. Please refer to Appendix E of the "Wincon Getting Started: ISaGRAF PAC") 8112 and 8114 (5) Cable of X-5xx expansion RS-232 port in uPAC-7186EG --- i-7530 : X-5xx (RS-232) i-7530 (RS-232) 9-Pin Dsub Male RXD \_\_\_\_\_ 2 TXD TXD \_\_\_\_\_\_ 3 RXD GND \_\_\_\_\_\_ 5 GND

(For detailed pin-assignment of the X-5xx RS-232 ports, please refer to section 3.14 of the "Getting started: uPAC-7186EG)

# **1.2:** Basic concepts of the CAN and the CANopen protocols.

To understand the basic concepts before going further into the section 1.3 is better for users.

CAN bus is one of the serial communication interfaces. For easy understanding, here we can image that CAN is similar to the RS-485 interface, but the physical hardware and algorithm is different as RS-485. CAN bus has two branches, one is CANopen, the other is DeviceNet. Then we know CANopen fits the spec. of CAN bus. For easy understanding, user can image that CANopen is something similar to the RS-485 Modbus RTU protocol. It is not really a good example, but a better image for you to know about them.

Each CAN bus package (or called frame) shows as below.

| ID RTR DLC Data field. Max. 8 bytes (only for "Standard frame") | ID | RTR | DLC | Data field. Max. 8 bytes (only for "Standard frame") |
|-----------------------------------------------------------------|----|-----|-----|------------------------------------------------------|
|-----------------------------------------------------------------|----|-----|-----|------------------------------------------------------|

The "ID" field is an identification number of the CAN frame. If it is a CAN 2.0A frame, the ID field has 11 bits. So its value can be  $0 \sim 7FF$  (Hex.). While 29 bits for CAN 2.0B frame, so its value can be 0 to 1FFFFFFF (Hex.).

CANopen belongs to 2.0A Sepc.

The "RTR" field has only 1 bit. If its value is 1, it means the frame is using as "Remote-transmit requests", or called "Remote frame". It is for requesting the other CAN device to send proper data back. There is no Data field for "Remote frame".

If "RTR" is 0, then the frame is called "Standard frame". It is for sending data to other CAN devices. So "Standard frame" must have Data field. The "DLC" indicates the byte amount of the following Data field. Its value can be 0 to 8.

CANopen frame has same format as CAN bus. However it divides the ID filed into 2 sub-fields.

Bit 1 to 7 indicates the CANopen "Node-ID" (or called CANopen "Station No."). This value can be 1 to 7F (Hex., its decimal value is 1 to 127)., Value 0 has special usage. (For example, to switch one CANopen device to be in "operational state" is using "Node ID" as 0). So here we know, one CANopen network can connect max. 127 CANopen devices.

The "Function Code" field has 4 bits (bit 8 to 11). It defines the function of the CANopen frame. For example, some function code is for requesting Application Data, some is for sending Application Data to others. We will not talking more about the CAN and CANopen protocols, please refer to the user's manual of each 3rd party CAN products.

**Note**: Please don't mix CAN devices and CANopen devices in the same CAN bus network. That is because the CAN ID field may conflict with each other. If all devices in the same CAN bus are all CANopen devices, there will be no problem if they has different CANopen Node ID number (can be 1 to 127).

# 1.3: Writing ISaGRAF programs to link to CAN or CANopen devices

Before you can run the program well in the ISaGRAF PAC, make sure its driver version is correct.

| W-8347 / W-8747 :       | since driver version 3.43 (2008.Feb), or later version. |
|-------------------------|---------------------------------------------------------|
| uPAC-7186EG :           | since it is released (around 2008. Mar).                |
| iPAC-8437 / iPAC-8837 : | since it is released (around 2008. Q3).                 |

Then also make sure your ISaGRAF software in PC has installed the following ISaGRAF IO library (released on Feb.2008). You may visit <u>http://www.icpdas.com/products/PAC/i-8000/isagraf.htm</u> to download the "ICP DAS Utilities For ISaGRAF". Then run "setup.exe" to remove it first and then re-install it once.

Please refer to the section 1.4 for detailed description about the following ISaGRAF c-functions and c-function blocks.

| CAN7530 : | I/O complex equipment  | (in the IO connection window) |
|-----------|------------------------|-------------------------------|
| CAN_R:    | ISaGRAF C function-blo | ock                           |
| CAN_BY_W: | ISaGRAF C function     |                               |
| CANSTR_W: | ISaGRAF C function     |                               |
| CANOP_ST: | ISaGRAF C function     |                               |

<u>www.icpdas.com</u> > FAQ > Software > ISaGRAF > 086 provides CAN and CANopen sample programs and document. They should be at least 5 demo programs "wdmo\_71a" to "wdmo\_71e". And also the single IO definition file of CAN7530, CAN\_R, CAN\_BY\_W, CANSTR\_W, CANOP\_ST (If you don't want to re-install the whole ISaGRAF IO library, you may install the above 5 items separately, please refer to the Appendix A.2 of "user's manual of the ISaGRAF PAC" ).

Sample programs:

| r 0        |                                                                           |
|------------|---------------------------------------------------------------------------|
| wdmo_71a : | W-8xx7 COM2 connecting one i-7530 to link one CANopen device.             |
| wdmo_71b : | W-8xx7 + i-8112 using its COM5 and COM6 connecting one i-7530 to link one |
|            | CANopen device respectively.                                              |
| wdmo_71c : | W-8xx7 COM2 connecting one i-7530 to link one CAN device.                 |
| wdmo_71d : | W-8xx7 + i-8112 using its COM5 and COM6 connecting one i-7530 to link one |
|            | CAN device respectively.                                                  |
| wdmo_71e : | W-8xx7 + i-8112 using its COM5 and COM6 connecting one i-7530             |
|            | respectively, one is linking one CANopen device,                          |
|            | the other is linking one CAN device.                                      |
|            |                                                                           |

## Note:

1. "wdmo\_71a" and "wdmo\_71c" can also run in the uPAC-7186EG's COM1 or in iPAC-8447/8847's COM1, please modify (1) IO connection window >  $can7530 > com_port$  's value to be 1, (2) Initial value of the Integer variable "Port2" to be 1, then re-compile it once. (The COM1 port of the uPAC-7186EG and iPAC-8447/8847 is default enabled as Modbus RTU slave port. Please disable this Modbus RTU slave setting before connecting COM1 to one i-7530. Please refer to the Getting manual of the uPAC-7186EG – section 3.6)

2. "wdmo\_71b" and "wdmo\_71d" and "wdmo\_71e" can also run in uPAC-7186EG + X-5xx board or in iPAC-8447/8847 (may plus i-8112/8114), please modify (1) IO connection window >  $can7530 > com_port$  's value, (2)Initial value of Integer variables "Port5" and "Port6", then re-compile it.

Here shows four major steps of writing the "wdmo\_71a" programs.

| Image: Sagraf - WDMO_71A - I/O connection         Eile Edit Tools Options Help         Image: Style Image: Style Ima | W-8xx7 can use COM2, COM5 to 14 (max. 10 ports)<br>uPAC-7186EG can be COM1, COM3 ~ 8 (max. 3)<br>iPAC-8xx7 can be COM1, COM3 ~ 12 (max. 3)<br>Baud_rate can be one of 115200, 57600, 38400,<br>19200 and 9600. (Recommend 115200)<br>Other RS-232 parameters are fixed as 8, 0, 1<br>Checksum can be 0: No or 1:Yes |
|----------------------------------------------------------------------------------------------------|----------------------------------------------------------------------------------------------------|
| 7                                                                                                    | number 2 to 32 respectively. For ex, setting as "F0" means only connecting CANopen ID No. 5,6,7 and 8. If setting as "0", it means no CANopen device is                                                                                                    |

Step 1 : connecting "can7530" in the IO connection windows.

```
Step 2 : Writting ST program – "Scan1"
```

## if INIT then

(\* INIT is declared as initial value at True, so this block will run only once in the 1st PLC scan \*) INIT := False ;

```
TMR2 := T#0s;
Tstart(TMR2); (* start ticking Timer variable - TMR2 *)
Max Step2 := Period2 / Interval2 ;
```

```
(* Set a Boolean variable name to get the comm. state of the CAN open ID 1, timeout is 5 sec *)
TMP := CanOp_st( Port2, CAN_OPEN2_ID1, 1, 5); (* name is "CAN_OPEN2_ID1" *)
```

(\* If connecting other CANopen ID, please insert them here.

Like TMP := CanOp\_st( Port2, CAN\_OPEN2\_ID2, 2, 5); ID 2, 5 seconds Like TMP := CanOp\_st( Port2, CAN\_OPEN2\_ID3, 3, 10); ID 3, 10 seconds Note: (1) please enable the connected CANopen ID No. in Step1 – "can7530", or "CanOp\_st()" will not work. If no CAN open device is connected, you don't need to call "CanOp\_st()" (2) "CanOp\_st() only works in 1st PLC scan \*)

end\_if ;

Step 3: Writing ST program – "Can2\_r" (handle coming frames from the connected i-7530)

```
num frame := 0;
                   (* reset as 0 at the beginning *)
While num_frame < 10 Do (* max. run only 10 loops to avoid scan time increasing a lot *)
  (* test if any CAN frame coming, here "CanR" is declared as a "FB instance" of "CAN_R" *)
  CanR(Port2);
  (* if True, means CAN frame is coming. if it is False, the following value has no meaning *)
  Can Coming := CanR.Q ;
  Can_Mode := CanR.MODE_; (* CAN frame 's MODE value, 0 : 2.0A or 1 : 2.0B *)
  Can RTR := CanR.RTR ; (* CAN frame 's RTR value, 0: Standard frame or 1: remote *)
                                (* CAN frame's ID value *)
  Can ID
           := CanR.ID_;
                                (* CAN frame 's data byte amount , 0 \sim 8^{*})
  Can DLC := CanR.DLC ;
                                (* Data field, max. 8 Bytes *)
  Can_By1 := CanR.BY1_;
  Can By2 := CanR.BY2;
  Can_By3 := CanR.BY3_;
  Can_By4 := CanR.BY4_;
  Can_By5 := CanR.BY5_;
  Can Bv6 := CanR.BY6 ;
  Can By7 := CanR.BY7;
  Can Bv8 := CanR.BY8 :
  Can_str := CanR.MSG_;
                               (* Data filed in string format *)
  If Can_Coming = False then
                  (* no CAN frame, exit this ST program to run next program *)
    return :
  end_if ;
  num_frame := num_frame + 1 ;
                                  (* frame is coming, plus 1 *)
  if Can Mode = 0 then
                             (* if the coming frame is "CAN 2.0A" frame *)
    if Can RTR = 0 then
                               (* if it is "Standard" frame *)
       Case Can ID Of
         16#181 :
                    (* D/I : Function code 16#180 + CAN OPEN ID 1 = 16#181 *)
           If Can DLC > 0 then
                                                (* data byte amount must > 0 *)
              DI_01 := Byte_Bit( Can_By1, 1) ;
                                                (* get D/I value of Ch.1 *)
              DI 02 := Byte Bit(Can By1, 2);
              DI_03 := Byte_Bit( Can_By1, 3) ;
              DI 04 := Byte Bit(Can By1, 4);
              DI_05 := Byte_Bit( Can_By1, 5) ;
              DI_06 := Byte_Bit( Can_By1, 6) ;
              DI_07 := Byte_Bit( Can_By1, 7) ;
              DI 08 := Byte Bit(Can By1, 8);
                                                (* Ch.8 *)
           End if;
```

```
(* A/I: Function code 16#280 + CAN OPEN ID 1 = 16#281 *)
         16#281 :
           If Can DLC >= 8 then
                                       (* here assumes 16#281 frame contains 4 Ch. of A/I *)
                                                          (* each A/I has 2 bytes *)
              AI_01 := Byte_sWD(Can_By1, Can_By2);
              AI_02 := Byte_sWD(Can_By3, Can_By4);
                                                          (* LoByte , HiByte *)
              AI_03 := Byte_sWD( Can_By5 , Can_By6 ) ;
              AI_04 := Byte_sWD( Can_By7 , Can_By8 ) ;
           End if;
        16#381 :
                   (* A/I 資料: Function code 16#380 + CAN OPEN ID 1 = 16#381 *)
           If Can_DLC >= 8 then (*here assumes 16#381 frame contains 4 Ch. of A/I *)
              AI_05 := Byte_sWD( Can_By1 , Can_By2 ) ;
                                                         (* each A/I has 2 bytes *)
              AI_06 := Byte_sWD(Can_By3, Can_By4);
                                                          (* LoByte , HiByte *)
              AI 07 := Byte sWD(Can By5, Can By6);
              AI_08 := Byte_sWD( Can_By7 , Can_By8 ) ;
           End_if ;
         (* If there is other CANopen ID frames, please insert them here.
             For example, Function code 16#280 + CAN OPEN ID 2 = 16#282 *)
         (*
         16#282 :
           If Can DLC >= 4 then
              AI 09 := Byte_sWD(Can_By1, Can_By2);
              AI_10 := Byte_sWD(Can_By3, Can_By4);
           End if;
         *)
       End_case ;
           (* Can_RTR = 1 : the coming CAN frame is "Remote" frame *)
    Else
    end_if;
        (* Can_Mode=1 : the coming frame is "CAN 2.0B" frame *)
  else
  end_if ;
End_While ;
```

Step 4 : Writing ST program – "Can2\_W" (handle sending frames to the i-7530)

```
(* wdmo 71a defines Period2 = 200 \text{ (ms)}, Interval2 = 20 \text{ (ms)}. It means one period time is 0.2 sec.
 max. (200/20) - 1 = 9 frames can be sent in one period, frame interval is 0.02 second.
Step2=1 (at 0 ms) : send Remote frame with ID=16#181 to request CANopen 1 to send back D/I
Step2=2 (at 20 ms) : send Remote frame with ID=16#281 to request CANopen 1 to send back A/I
Step2=3 (at 40 ms) : send Remote frame with ID=6#381 to request CANopen 1 to send back A/I
Step2=4 (at 60 ms) : send Standard frame with ID=16#201 to CANopen 1 to control D/O
Step2=5 (at 80 ms) : send Standard frame with ID=16#301 to CANopen 1 to control A/O
Step 2 = 0, 6 \sim 10: (at between 80 ms to 200 ms): send nothing
Step2 can only be max, at 9 in this sample program, if user need larger value to send more frames,
please modify the initial value of Period2 and Interval2 and then re-compile it.
Interval2 should be larger than or equal to 10 (ms), 0 or negative value will crush this program.
Period2 should be at least twice of Interval2 value, and should be larger than or equal to 100 (ms) *)
TMR2 val := ANA(TMR2);
                                 (* convert Timer to become Integer value, unit is ms *)
TMR2_val := MOD( TMR2_val , Period2 ); (* get rest value *)
                   (* reset as False: no requesting to send any frame *)
Send2 := False ;
(* here divided as 200/20 = 10 Steps. Interval is 20 ms *)
(* value of Max_Step2 is calculated in 1st scan in "Scan1" program. Its value is 200/20 = 10 *)
if Step 2 \ge 0 and Step 2 \le Max Step 2-1 then
  if TMR2_val >= Interval2 * Step2 then
    Step2 := Step2 + 1;
                      (* reach time point of each step, set as True to request to send 1 frame *)
    Send2 := True ;
  end if;
       (* value of Step reach maximum step value *)
else
  if TMR2 >= TMR(Period2) then (* If the time is over one Period *)
    Step2 := 0 ;
                        (* reset Step as 0 *)
    TMR2 := T#0s;
                        (* reset Timer as 0 *)
  end_if ;
end_if ;
(* The following code is for sending frame at each Step2 value *)
If Send2 then
  Send2 := False ;
                    (* reset as False *)
  CASE Step2 Of
    0:
           (* Step is 0: DO NOT send any frame at Step = 0^*)
```

```
1: (* Step is 1: sending Remote frame to request CAN open ID 1 's D/I, request 1 byte *)
          TMP := CAN_BY_W(Port2, 0, 1, 16\#181, 1, 0, 0, 0, 0, 0, 0, 0, 0);
    2: (* Step is 2: sending Remote frame to request CAN open ID 1 's A/I, request 8 bytes *)
          TMP := CAN BY W(Port2, 0, 1, 16#281, 8, 0,0,0,0, 0,0,0,0);
    3: (* Step is 3: sending Remote frame to request CAN open ID 1 's A/I, request 8 bytes *)
          TMP := CAN_BY_W(Port2, 0, 1, 16\#381, 8, 0, 0, 0, 0, 0, 0, 0);
    4: (* Step is 4: sending Standard frame to CAN open ID 1 to control D/O, send 1 byte *)
          (* convert 8 Boolean values to become 1 byte value *)
          Tmp_val := Bit_WD( DO_01, DO_02, DO_03, DO_04, DO_05, DO_06, DO_07,
                                DO 08, False, False, False, False, False, False, False, False);
          (* then send it *)
          TMP := CAN BY W(Port2, 0, 0, 16#201, 1, Tmp val, 0,0,0, 0,0,0,0);
    5: (* Step is 5: sending Standard frame to CAN open ID 1 to control A/O, send 8 bytes *)
          TMP := CAN BY W(Port2, 0, 0, 16#301, 8, 
                                MOD(AO_01,256), AO_01/256,
                                                                   (* Lo_byte , Hi_byte *)
                                MOD(AO 02,256), AO 02/256,
                                MOD(AO_03,256), AO_03/256,
                                MOD(AO 04,256), AO 04/256
                                                                  );
    (* it there is other frames to send, please insert them here.
   Step2 can only be max. at 9 in this sample program, if user need larger value to send more
   frames, please modify the initial value of Period2 and Interval2 and then re-compile it.
   Interval should be larger than or equal to 10 (ms), 0 or negative value will crush this program.
  Period2 should be at least twice of Interval value, and should be larger than or equal to 100 (ms) *)
    (* below shows requesting CAN open ID 2 's A/I data, request 4 bytes
    6:
          TMP := CAN BY W(Port2, 0, 1, 16#282, 4, 0,0,0,0, 0,0,0,0);
    *)
    (* this sample program defines (Period2, Interval2) as (200, 20), so max, step can be used is
       Only (200/20)-1= 9 *)
  End_case ;
End_if;
```

For description of other sample programs – "wdmo\_71b" to "wdmo\_71e", please refer to section 9.5 of the "User's manual of the ISaGRAF PAC" to restore them into ISaGRAF workbench first. Then open each sample programs, you will find detailed comments in each ST programs.

# 1.4: Definitions of the CAN functions and function-blocks

| <b>CAN_R</b> (PORT_) : c-function block (please declare "FB instance" if using in ST programs )                                                                                                    |  |  |
|----------------------------------------------------------------------------------------------------|--|--|
| Test if any CAN frame coming                                                                                                    |  |  |
| Input parameters:                                                                                                    |  |  |
| PORT_IntegerThe RS-232 port No.W-8xx7 :Can be 2 , 5 to 14(Max. ten RS-232 ports)uPAC-7186EG:Can be 1 , 3 to 8(Max. three RS-232 ports)iPAC-8xx7:Can be 1 , 3 to 12(Max. three RS-232 ports)                                                                                                |  |  |
| Return :                                                                                                    |  |  |
| Q_ Boolean True : at least one CAN frame coming . False : no frame coming.                                                                                                    |  |  |
| The following return value has no meaning if $\mathbf{Q}_{-}$ returns False.                                                                                                    |  |  |
| MODE_ Integer 0: frame is 2.0A frame, (ID has 11 bits)<br>1: frame is 2.0B frame, (ID has 29 bits)                                                                                                    |  |  |
| RTR_ Integer 0: frame is "Standard" frame (with 0 to 8 data bytes)<br>1: frame is "Remote" frame, (without data byte)                                                                                                    |  |  |
| ID_ Integer frame 's ID field .                                                                                                    |  |  |
| DLC_ Integer byte amount of the data filed, can be 0 to 8.                                                                                                    |  |  |
| BY1_ ~ BY8_ Integer Byte data.<br>(only "Standard" frame has BY1_ to BY8_)                                                                                                    |  |  |
| MSG_ Message byte data in string format. Note, if any of BY1_ to BY8_ 's value is 0, it will become the string end. For example, if receiving one frame with 8 data bytes in hex. is 41, 42, 43, 4A, 0, 4B, 4C, 4D, then MSG_ will be 'ABCJ' (only "Standard" frame 's MSG_ is meaningful) |  |  |

CAN\_BY\_W(PORT\_, MODE\_, RTR\_, ID\_, DLC\_, BY1\_, BY2\_, BY3\_, BY4\_, BY5\_, BY6\_, BY7\_, BY8) : c-function Send CAN frame to other CAN / CANopen devices Input parameters: PORT Integer The RS-232 port No. W-8xx7: Can be 2, 5 to 14 (Max. ten RS-232 ports) uPAC-7186EG: Can be 1, 3 to 8 (Max. three RS-232 ports) iPAC-8xx7: Can be 1, 3 to 12 (Max. three RS-232 ports) MODE\_ Integer 0: frame is 2.0A frame, (ID has 11 bits) 1: frame is 2.0B frame, (ID has 29 bits) RTR Integer 0: frame is "Standard" frame (with 0 to 8 data bytes) 1: frame is "Remote" frame, (without data bytes) ID\_ Integer frame 's ID field. DLC byte amount of the data filed, can be 0 to 8. Integer BY1\_ ~ BY8\_ Integer Byte data. (only "Standard" frame 's BY1\_ to BY8\_ is meaningful. If RTR\_ is 1, please set BY1\_ to BY8\_ to 0) Return: Q\_ Boolean True : succeed. False : fail. (the fail reason can be (1) input parameter is not correct, or (2) the related CAN PORT\_ is not open successfully or (3) others)

| <b>CANSTR_W</b> (PORT_, MODE_, ID_, MSG_) : c-function                                                                                                    |
|----------------------------------------------------------------------------------------------------|
| $CANSIR_W(IORI_, MODE_, ID_, MSO_)$ . $C-function$                                                                                                    |
| Send CAN frame to other CAN / CANopen device (the data is a string)                                                                                                    |
| *** All frames sending by "CANSTR_W()" must be "Standard" frame. Please use "CAN_BY_W()" to send "Remote" frame.                                                                            |
| Input parameters:                                                                                                    |
| PORT_IntegerThe RS-232 port No.W-8xx7 :Can be 2 , 5 to 14(Max. ten RS-232 ports)uPAC-7186EG:Can be 1 , 3 to 8(Max. three RS-232 ports)iPAC-8xx7:Can be 1 , 3 to 12(Max. three RS-232 ports) |
| MODE_ Integer 0: frame is 2.0A frame, (ID has 11 bits)<br>1: frame is 2.0B frame, (ID has 29 bits)                                                                                          |
| ID_ Integer frame 's ID field .                                                                                                    |
| MSG_ Message the sending string, max. length is 8 byte .<br>(the 9th byte and other higher bytes will be useless)                                                                           |
| Return:                                                                                                    |
| Q_ Boolean True : succeed . False : fail.<br>(the fail reason can be (1) input parameter is not correct, or<br>(2) the related CAN PORT_ is not open successfully or (3) others)            |
|                                                                                                    |

| <b>CANOP_ST</b> (PORT_, BOO_, ID_, TOUT_) : c-function                                                                                                    |
|----------------------------------------------------------------------------------------------------|
| Set a Boolean variable name to get the communication state of the specified CAN open Node ID.                                                                                                    |
| *** This function is only for CAN open devices , not for general CAN devices.<br>*** This function only works in the first PLC scan cycle.                                                                                                    |
| Input parameters:                                                                                                    |
| PORT_ IntegerThe RS-232 port No.W-8xx7 :Can be 2 , 5 to 14uPAC-7186EG:Can be 1 , 3 to 8iPAC-8xx7:Can be 1 , 3 to 12(Max. three RS-232 ports)                                                                                                    |
| MODE_ Integer 0: frame is 2.0A frame, (ID has 11 bits)<br>1: frame is 2.0B frame, (ID has 29 bits)                                                                                                    |
| BOO_ Boolean should be a Boolean variable name, can not use constant or True or False                                                                                                    |
| ID_ Integer the related CAN open device Node ID No., value can be 1 to 127.                                                                                                    |
| TOUT_ Integer unit is second. Can be 3 to 120. If no frame is coming from the related<br>CANopen device in this "TOUT_" seconds, value of the Boolean<br>Variable will be set as False (It means that device is communication broken).<br>If value is True, it means always receiving frames from that device in every<br>"TOUT" seconds. |
| Return:                                                                                                    |
| Q_ Boolean True : succeed . False : fail.<br>(The fail reason can be (1) input parameter is not correct, or<br>(2) This CANopen ID is not enabled in the IO connection > can7530, or<br>(3) this CANOP_ST() is not called in the first PLC scan cycle or (4) others )                                                                     |